# **Chamilo LMS - Feature #4595**

# **Add new LP visualization**

07/04/2012 23:02 - Yannick Warnier

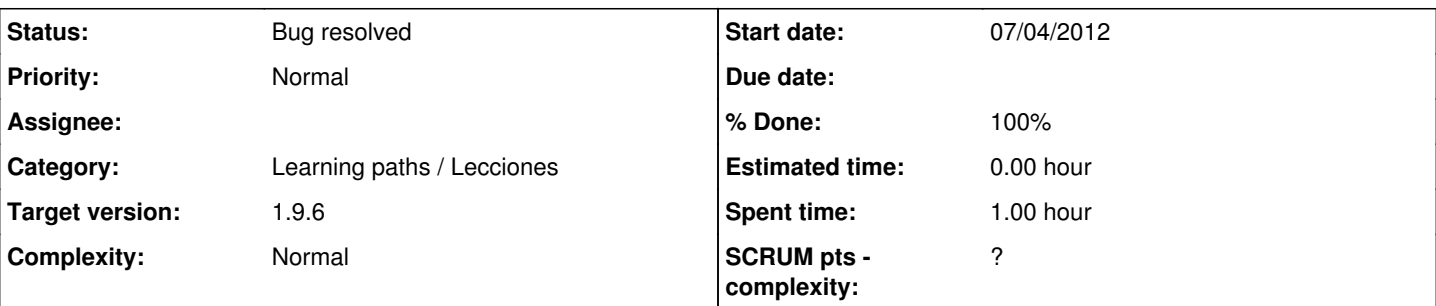

## **Description**

I thought I had already added this, but apparently not :-)

There might be a way to make presentations (learning paths) in Chamilo really rock by including impress.js as a visualization (make a simple spiral formulae and put the slides in there) and adding it as one of the modes the teacher can select in lp\_list.php.

Doesn't require database changes, just the inclusion of the impress.js library and a simple algorithm to make each page rotate a bit...

Also, this is at another level but it might work as well (not sure if impress.js uses SVG): <http://dl.dropbox.com/u/40496552/awwation-intro.svg>

## **Associated revisions**

## **Revision f9faac1c - 11/04/2012 18:16 - Julio Montoya**

Adding impress js library see #4595

### **Revision 07b2c5fd - 11/04/2012 18:17 - Julio Montoya**

Adding impress demo in LP (not working yet) see #4595

## **Revision 13f1932b - 20/04/2012 17:57 - Julio Montoya**

Blocking the impress LP still very experimental see #4595

## **Revision e8837f18 - 19/05/2012 19:35 - Julio Montoya**

Impress LP preview is only available for the admin see #4595

## **Revision 8ebcd6db - 21/01/2013 17:27 - Julio Montoya**

Adding impress option when changing of default view mode see #4595

## **Revision 1242cd7f - 22/01/2013 13:01 - Julio Montoya**

Adding bar in the impress LP view see #4595

## **Revision cfd5c383 - 22/01/2013 13:43 - Julio Montoya**

Fixing LP list when using the "back" button see #4595

## **History**

## **#1 - 11/04/2012 21:47 - Julio Montoya**

*- % Done changed from 0 to 10*

I did a fast and simple implementation (just to view the slides) using impress.js

Go to the classic view and change in the URL **action=view** to **action=impress**

## **#2 - 12/04/2012 00:32 - Yannick Warnier**

Julio Montoya wrote:

I did a fast and simple implementation (just to view the slides) using impress.js

Go to the classic view and change in the URL **action=view** to **action=impress**

It really looks fantastic (a bit pixelized because of the resize of documents that are not slides to start with, but really great anyway): [http://chamilodev.beeznest.com/main/newscorm/lp\\_controller.php?cidReq=TESTCOURSEINENGLISH&id\\_session=0&gidReq=0&action=impress&lp](http://chamilodev.beeznest.com/main/newscorm/lp_controller.php?cidReq=TESTCOURSEINENGLISH&id_session=0&gidReq=0&action=impress&lp_id=1#/step-1)  $id=1#/step-1$ 

#### **#3 - 16/04/2012 17:46 - Julio Montoya**

*- Status changed from New to Needs more info*

#### **#4 - 20/04/2012 17:58 - Julio Montoya**

*- % Done changed from 10 to 20*

Well, I have to add an option to the LP table because when using impress.js we don't have progress, item pre-requesites, etc etc.

I'm going to add an exit() to stop the code, maybe for 1.9.1 we can focus in that task.

<http://code.google.com/p/chamilo/source/detail?r=1584e9496db6e7da0b40d79152cb02d630714c4f&repo=classic>

The LP setting could be lp.display\_type or display\_mode ??

## **#5 - 20/04/2012 18:14 - Yannick Warnier**

Julio Montoya wrote:

The LP setting could be lp.display\_type or display\_mode ??

There is already one field for that (which is matched to a small view type icon in the lp\_list.php view), called default\_view\_mod, so no need to add anything but an additional accepted value.

The new icon should be something like a recycle circle or a round arrow (like with a "jumping" meaning) and it should say "Impress mode - No tracking in this mode" (so we are clear).

#### **#6 - 23/04/2012 13:32 - Julio Montoya**

I also thought that but the "default view mod" has 2 options "embed" and "embedframe" and has nothing to do with the "format" that the lp is going to be shown. I mean that embed doesn't share the same category with "impress".

What happened if someone whats a full screen LP with impress?

#### **#7 - 23/04/2012 21:33 - Yannick Warnier**

Julio Montoya wrote:

I also thought that but the "default view mod" has 2 options "embed" and "embedframe" and has nothing to do with the "format" that the lp is going to be shown. I mean that embed doesn't share the same category with "impress".

In fact yes, it is a switcher between different visual modes, and yes, this is the one that should be used to pass to "impress" mode.

What happened if someone whats a full screen LP with impress?

What other type of presentation do you want to offer them? Fullscreen should be triggered by pressing F11 in your browser, otherwise, as you said, we cannot use (at this time) the left bar with the impress mode, so there is only one possibility for the impress view: full browser page (so only one icon).

The idea with the visualisation botton (frame/embedframe) is that you can select whether the left bar will be show or not, but there is also a disabled visualisation mode which makes it popup if I remember well.

So here you just add one mode and we're done. Users will have to click twice on the icon to get to the impress mode, but we'll document that.

We don't have much time to spend making it much better, and it will not be tested enough to make it more visible in the stable release. It is a "beta" feature and will remain as such for now (it was not planned initially), unless somebody wants to spend a lot of personal time doing so ;-)

#### **#8 - 07/09/2012 09:15 - Yannick Warnier**

*- Target version changed from 1.9.2 to 1.9.4*

### **#9 - 24/12/2012 08:45 - Yannick Warnier**

*- Category set to Learning paths / Lecciones*

#### *- Status changed from Needs more info to Assigned*

*- Assignee set to Julio Montoya*

Julio, if you get a chance before Friday, I don't mind you looking into this to officially launch it as one more visualization. You just have to add it to the cycle of visualizations with a new (or existing, but different) icon in the list of LPs

#### **#10 - 28/12/2012 05:36 - Yannick Warnier**

*- Target version changed from 1.9.4 to 1.9.6*

Not urgent. Moving to 1.9.6

## **#11 - 21/01/2013 17:30 - Julio Montoya**

- *Status changed from Assigned to Needs testing*
- *Assignee deleted (Julio Montoya)*
- *% Done changed from 20 to 80*

### Option was added

### **#12 - 21/01/2013 19:52 - Yannick Warnier**

- *Status changed from Needs testing to Assigned*
- *Assignee set to Julio Montoya*

Nice. I need three fixes/improvements to close it:

- leave the top bar in this mode as well
- give an id to the switch\_view\_mode action, so that when reloading the page (F5 or pressing "back" button), it doesn't change mode without saying it
- for some reason, when pressing "back" from the learning path in impress mode, I'm getting to the learning path as student...

### **#13 - 22/01/2013 13:45 - Julio Montoya**

*- Status changed from Assigned to Needs testing*

*- Assignee deleted (Julio Montoya)*

The 3 suggestions were added

## **#14 - 05/03/2013 11:46 - Julio Montoya**

*- Assignee set to Yoselyn Castillo*

### **#15 - 28/03/2013 23:44 - Yannick Warnier**

- *Status changed from Needs testing to Bug resolved*
- *Assignee changed from Yoselyn Castillo to Julio Montoya*
- *% Done changed from 80 to 100*

Checked and confirm. This feature is great!

### **#16 - 06/10/2013 10:36 - Alexander Hu**

Erm, just to bring this up for others: how do we now use the "impress" feature in learning paths/views? Adding url parameters can't be the right way :P And i have been looking in the 1.9.6 stable for this functionality.

Any clues? :-)

#### **#17 - 07/10/2013 15:26 - Julio Montoya**

- *File Selection\_003.png added*
- *Assignee deleted (Julio Montoya)*

You have to click in the icon like 2 two times, a new option will appear:

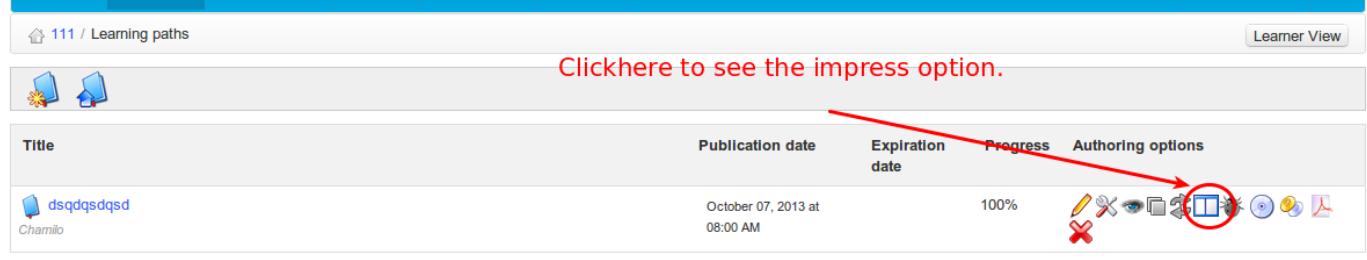

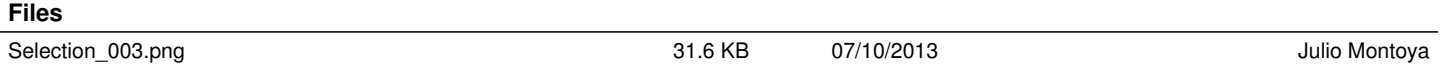